## 8.4 节点专利

atentics

4L 搜索

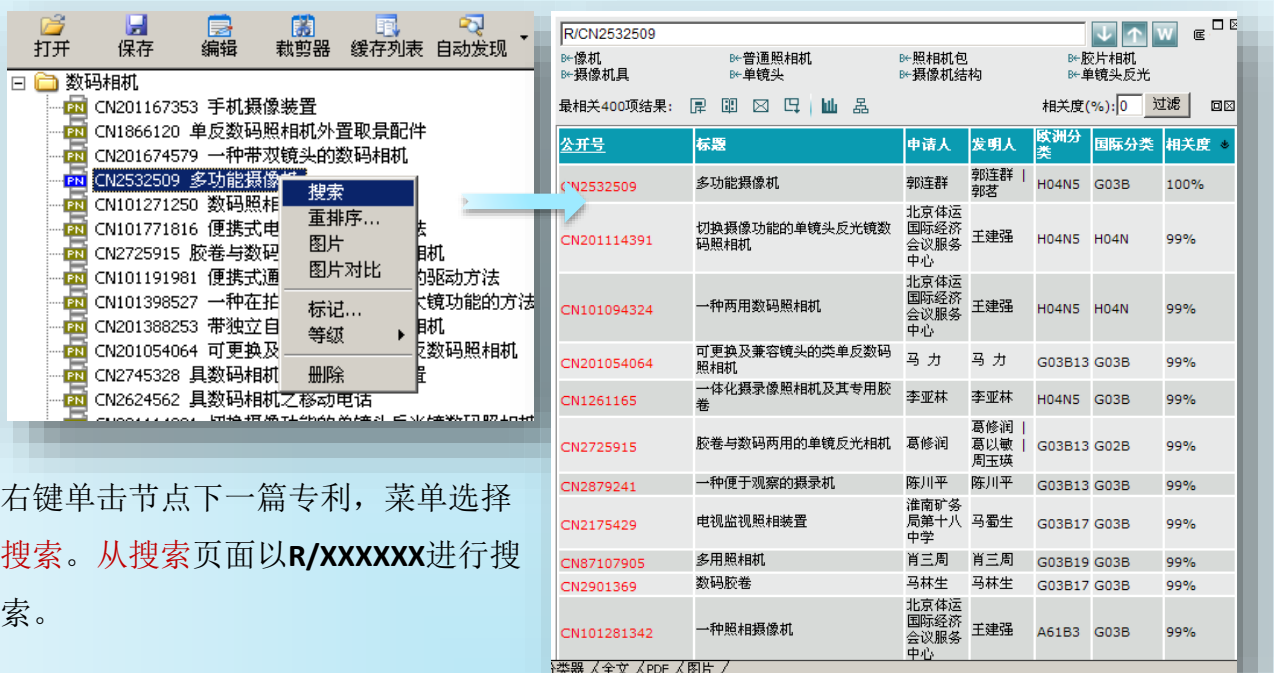

阅读专利 4

索。

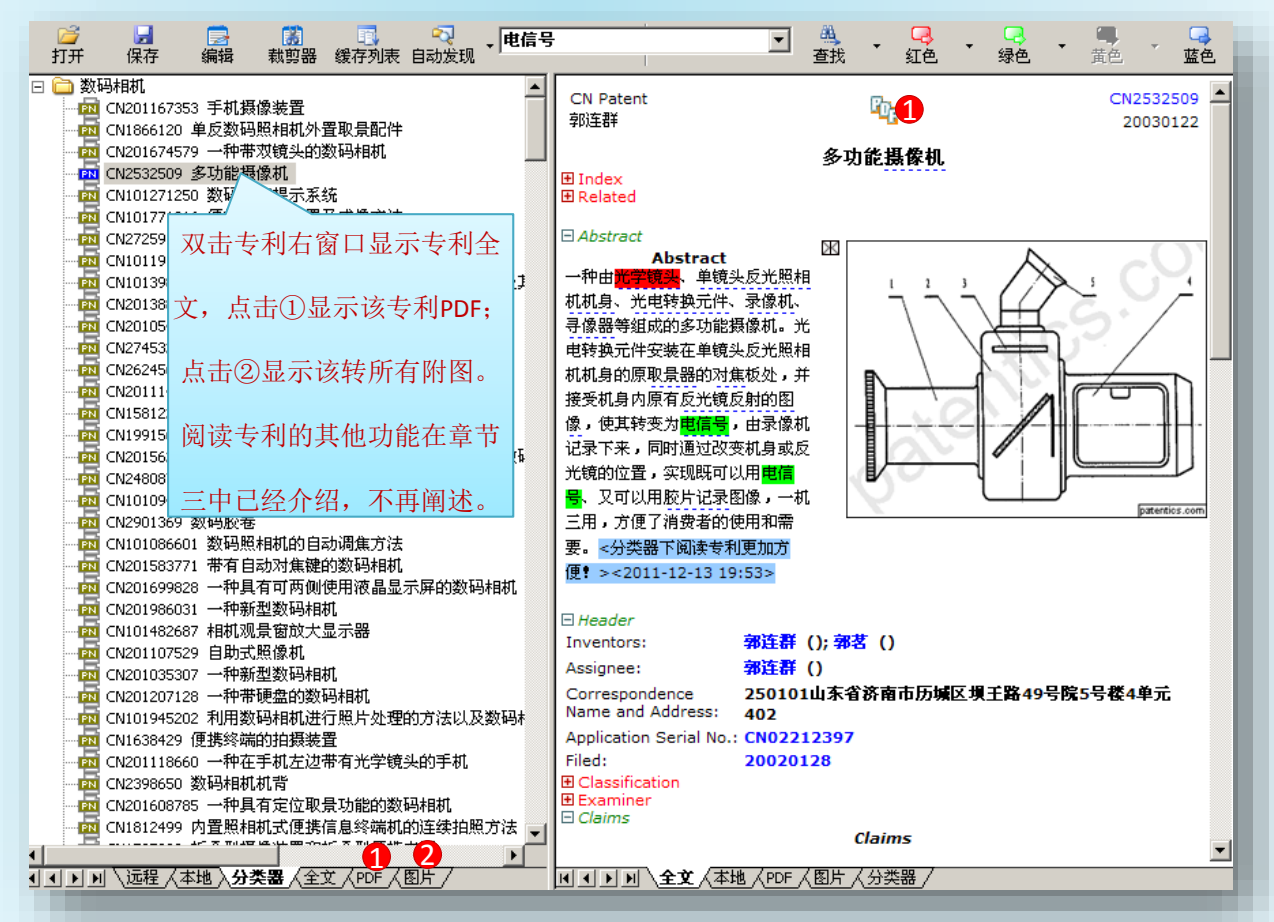

8.4 节点专利

atentics

a. 图片浏览与对比

> 右键菜单选择图片,右窗 口显示该专利所有附图 。

多篇专利图片对比: 如在浏览1专利图片时, 将专利2,3,4等图片进 行对比。

212121212121212121212121

方法:1专利浏览图片, 将2专利和1专利对比,在 2专利上点击右键, 菜单 选择图片对比即可,同理 3专利与1、2对比,依次 添加多篇对比。

A :点击左右箭头,浏览 该专利前后一篇:点 击旋转按钮, 旋转图 片。

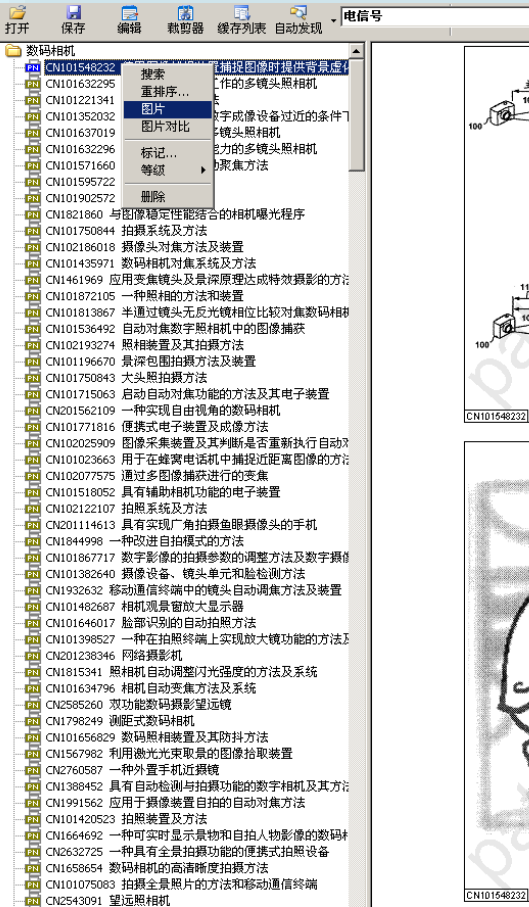

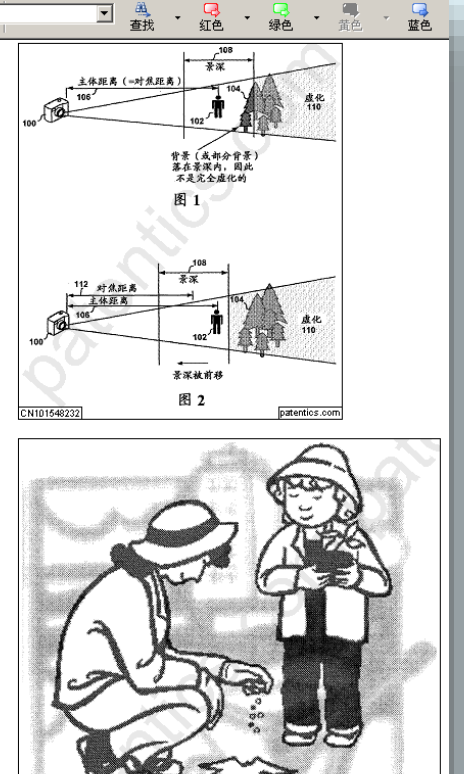

图 3

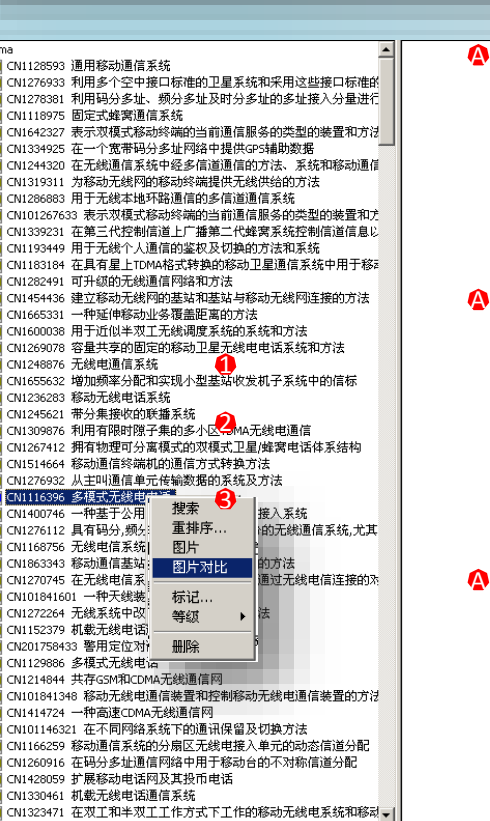

ு

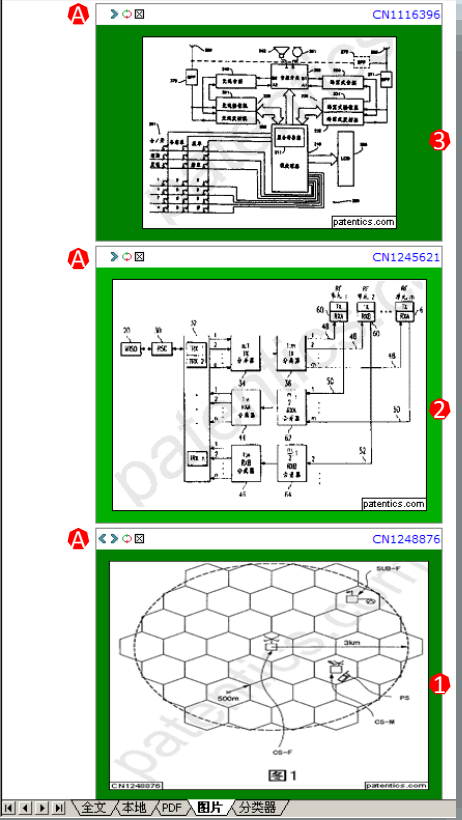

8.4 节点专利

标记 4.

atentics

标记分为:标记颜色、标记为基准专利、标记等级

> 标记颜色

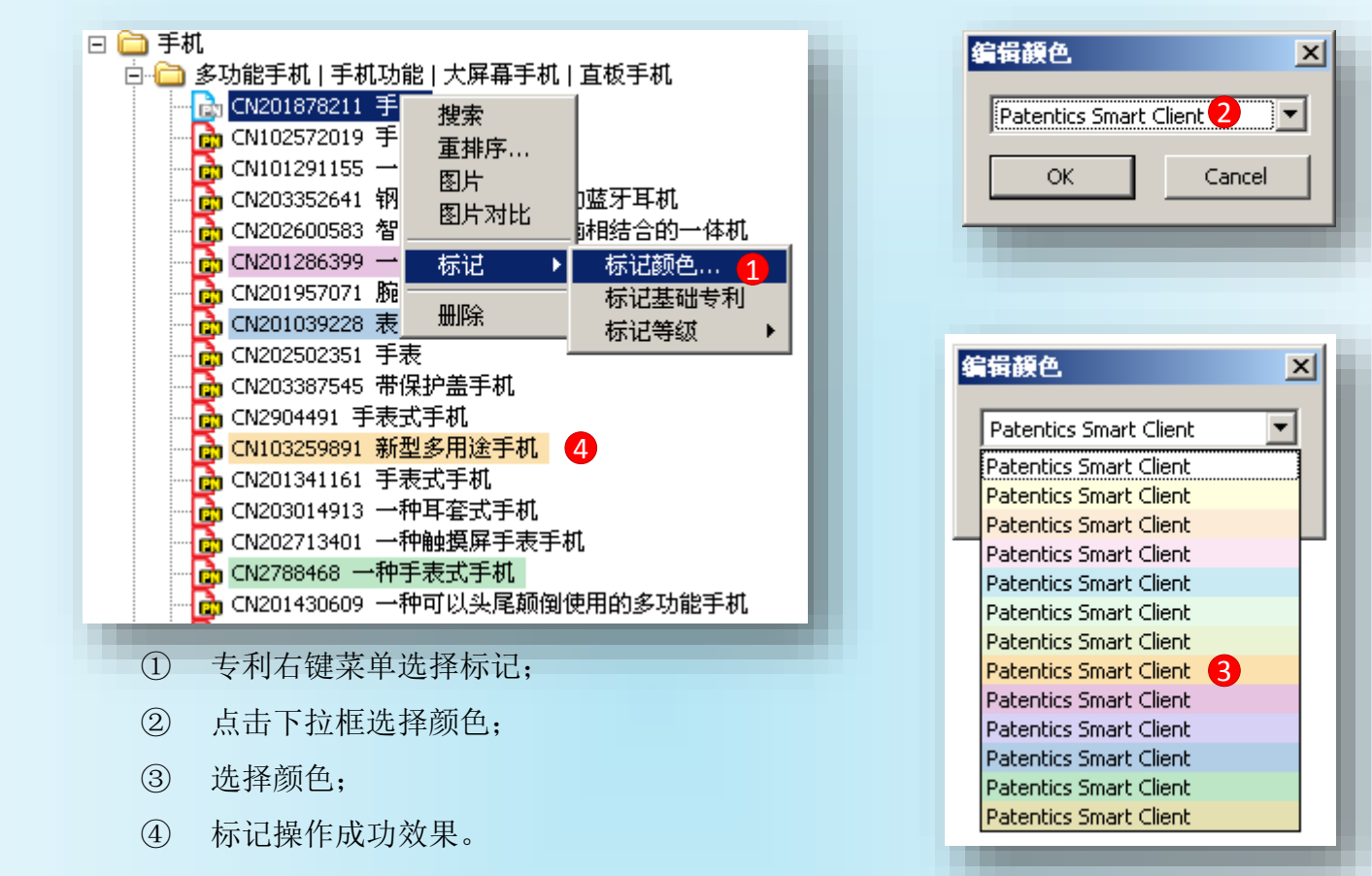

标记等级

如右图所示:共分9个 等级,每个等级可以 标记多篇专利。 选择菜单中清空等级

即可去掉等级。

日口手机 □ □ 通话功能 | 手机通话 | 接听电话 | 电话接听 ├<mark>─</mark> CN201479189 一种电话座机 CN202331287 带有蓝牙电话的平板电脑 1 CN103105890 带有蓝牙电话的-搜索 d CN2938657 一种移动电话耳机 重排序... <mark>→</mark> CN201018543 一种无线电信耳{ 图片 3 CN2459826 手机用免提显示装 图片对比 <mark>n</mark> CN200969601 一种简易式手机 d CN201188610 车载蓝牙电话 标记 标记颜色... 1 CN201937688 具有通话时电视 标记基础专利 删除 <mark>d</mark> CN1604599 带闹铃的专用手机 标记等级 等级1 1 CN2746675 带闹铃的专用手机 等级 2 <mark>d</mark> CN201504257 一种聋哑人手机 等级3 1 CN101141716 主功能体与辅助功能体分体式手机 等级 4 └ CN101635756 一种聋哑人手机 等级 5 □ CN2919715 声控通讯设备 等级 6 等级 7 等级8 └ CN202750122 学生专用表式手机 6 CN202889423 一种具有对称功能的手机 等级 9 └<mark>┌</mark> CN202818400 一种腕式手机及其系统 清空等级 └<mark>┌</mark>┐CN202310038 带来电显示的便携式蓝牙耳机 <mark>d</mark> CN201008176 一种无线电信多功能耳机 - <mark>n</mark>n CN202261476 一种RFID多功能电话机<br>- <mark>n</mark>n CN203104557 一种智能电话机 1 CN201985925 自动语音交流手机

8.4 节点专利

atentics

标记基础专利

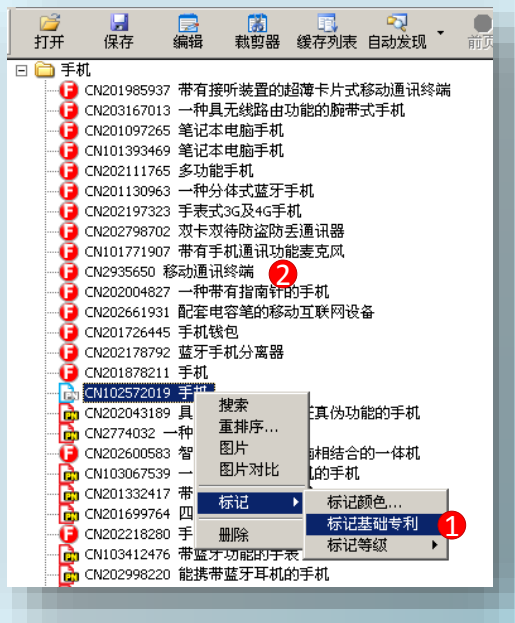

① 选中专利点击右键,菜单选择标记/标记基 础专利;

② 标记为基础专利后效果。

标记基础专利,具体应用将放在后面章节介绍, 包括节点标记基础专利,以及高级分析时基础专 利应用。

重排序4L

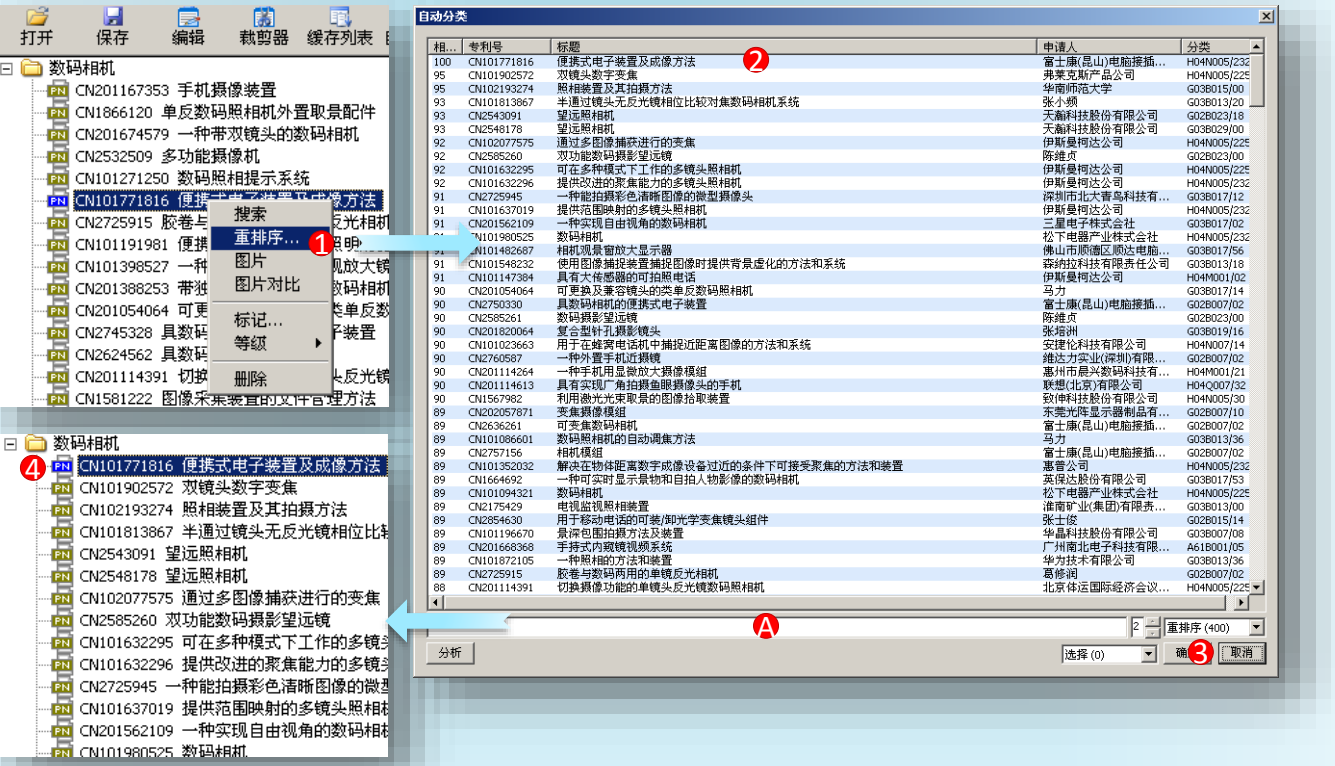

① 右键菜单选择重排序;② 弹出排序窗口,并默认以r/cn101771816排

序 ;③ 确认该排序点击确定;④ 新排序。

a.

注: A框里可以输入排序条件自行排序, 如: r/变焦, r/单反等, 只有点击3确定后, 节点数 据才进行重新排序。